позначають координати Х і У, і в залежності від напрямку, в якому вам необхідно перемістити об'єкт, тягніть потрібну стрілку.

Щоб наближати або переміщати модельовані об'єкти в просторі кожної проекції (по екрану), необхідно поперемінно прокручувати і натискати коліщатко миші (скрол) в активній проекції. При цьому курсор приймає вигляд долоньки чорного кольору.

Тепер дизайн потрібно трохи змінити. Для цього ми використаємо інструмент Select and Uniform Scale. Коли його обрати на панелі інструментів, то над активним об'єктом з'явиться відповідний значок, схожий на вже знайомий нам інструмент Select and Move (виділити і перемістити). Переміщаючи стрілки цього інструменту в різних проекціях 3dsmax, можна значно змінити форму будьякого предмета [1].

Таким чином, завдяки розглянутим сьогодні прийомам і можливостям 3dsmax, можна присвоювати сцені будь-які необхідні предмети і об'єкти, і за необхідності значно їх модифікувати.

#### **Список використаних джерел:**

1. Уроки по моделированию в 3d max // Режим доступу: http://uladesign.3dn.ru/load /uroki\_po\_3d\_max/1-1-0-4

2. 3ds Max // Режим доступу: http://texdizain.net/poznavatelnoe/20-3ds-max-realistichnayavizualizaciya -eksterera-s-pomoschyu-vray.html

3. 3ds Max Design // Режим доступу: http://cpu3d.com/software/3ds-max-design/

# **ОСОБЛИВОСТІ ПІДГОТОВКИ 3D-МОДЕЛЕЙ АРХІТЕКТУРНИХ СПОРУД ДЛЯ ДРУКУ**

### **Ющишин Андрій Петрович**

магістрант спеціальності «Середня освіта. Інформатика», Тернопільський національний педагогічний університет імені Володимира Гнатюка, yushchyshyn1997@gmail.com

#### **Ковбасюк Леся Сергіївна**

магістрант спеціальності «Середня освіта. Інформатика», Тернопільський національний педагогічний університет імені Володимира Гнатюка, yushchyshyn1997@gmail.com

#### **Маланюк Надія Богданівна**

асистент кафедри інформатики та методики її навчання, Тернопільський національний педагогічний університет імені Володимира Гнатюка, metnadmal@gmail.com

Комп'ютерні технології все більше зростаються з реальним життям. Однак грань між реальною дійсністю і реальністю комп'ютерною або віртуальною залишається. Перенести предмет з однієї площини в іншу не так просто. Звичайно, якщо йдеться про текст, картинки та інших двовимірні речі принтери і сканери вже давно зробили такий обмін справою нескладною і повсякденною. Однак у випадку з тривимірними фізичними об'єктами все набагато складніше.

Навіть технології, які дозволяють побачити тривимірну комп'ютерну модель у реальному обсязі, не можна назвати достатньо поширеними (хоча вони вже й перебувають на рівні користувача і за ціною, і за доступністю). А про технології, які дозволяють відтворити модель у реальному матеріалі, більшість користувачів навіть не замислювалися.

Області використання 3D друку немає меж, тому що постійно удосконалюються методи друку, удосконалюються і матеріали для самого друку, також покращується точність, якість і міцність виробів. Завдяки цьому технологія 3D-друку почала широко застосовуватися у різних сферах діяльності, які не пов'язані з ІТ, наприклад: медицині, промисловості, ювелірному виробництві, архітектурі тощо.

У медицині можливості 3D-моделювання і 3D-друку найчастіше використовують у протезуванні і стоматології, тому що дана технологія набагато ефективніша й дозволяє економити кошти. Ювелірне виробництво завдяки використанню різних матеріалів друку широку використовує дані технології при виготовленні біжутерії. У промисловості 3D-принтери здатні виготовляти моделі, які не поступаються моделям, що виготовлені звичайним методом, але вони виготовляються швидше і суттєво дешевші у випадку одиничного виготовлення. У сфері архітектури на сьогоднішній день набирає популярності створення повноцінних будинків за допомогою технологія 3D-друку. Це дає можливість знизити собівартість продукції. Замовник приймає активну участь у створенні моделей, контролюючи процес ще на етапі його проектування.

3D-принтери потрібні для створення реальних об'єктів з цифрових комп'ютерних 3D-моделей. Вони дозволяють з невеликими затратами зробити віртуальні моделі реальними — їх можна відчути на дотик і використовувати.

Загальною метою 3D-друку є створення матеріального об'єкта, який є точною копією віртуальної 3D-моделі. У подальшому використання даної технології залежить від потреб людини.

Сучасні 3D-принтери здатні друкувати багатьма матеріалами, починаючи з пластика і металевого порошка і закінчуючи шоколадом. Проте в домашніх умовах використовують лише невелику їх частину.

Моделювання методом наплавлення (FDM) було винаходом Скотта Крампа через кілька років після того, як Чак Гулл запустив лазерний 3D друк. Принцип, за яким працює ця технологія, досить простий. Саме тому 95% всіх настільних 3D принтерів використовують FDM або FFF. Пластик, такий як PLA або ABS, у формі нитки подається в екструдер. У екструдері пластикова нитка розігрівається і переходить у рідкий стан. Механічні частини принтера слідують командам з файлу GCODE і переносять екструдер у потрібне положення строго за вказаними координатами. Коли екструдер досягає заданої позиції, пластик виходить з гарячого сопла, приклеюючись до столу принтера або до попередніх шарів. Через секунди після друку пластик твердне і надрукована модель стає жорсткою. Важливо стежити за правильною температурою пластика, столика принтера і повітря в приміщенні, інакше через нерівномірне остигання в деталях можуть

накопичуватися внутрішні напруження, що призведе до деформації або втрати міцності.

Переміщення друкувальної головки (екструдера) відбувається в трьох площинах по осях X, Y і Z, для чого використовують покрокові двигуни зі звичайною точністю. Допоміжними елементами є ремені ГРМ і ролики по осі Х і Y. Часто застосовують металеві стрижні з різьбою або спеціальні гвинти для точного позиціонування по осі Z. 3D принтер переміщує друкувальну головку, видавлюючи розплавлений пластик, тим самим створюючи модель.

Нами було підготовлено, змодельовано й підготовлено модель головного корпусу Тернопільського національного педагогічного університету імені Володимира Гнатюка. На підготовчому етапі нами вивчалися будівельні креслення, схеми, проводилися виміри на місцевості. Після цього створювалася комп'ютерна модель будівлі з використанням програми 3D Studio Max, уточнювалися елементи архітектурних особливостей будівлі.

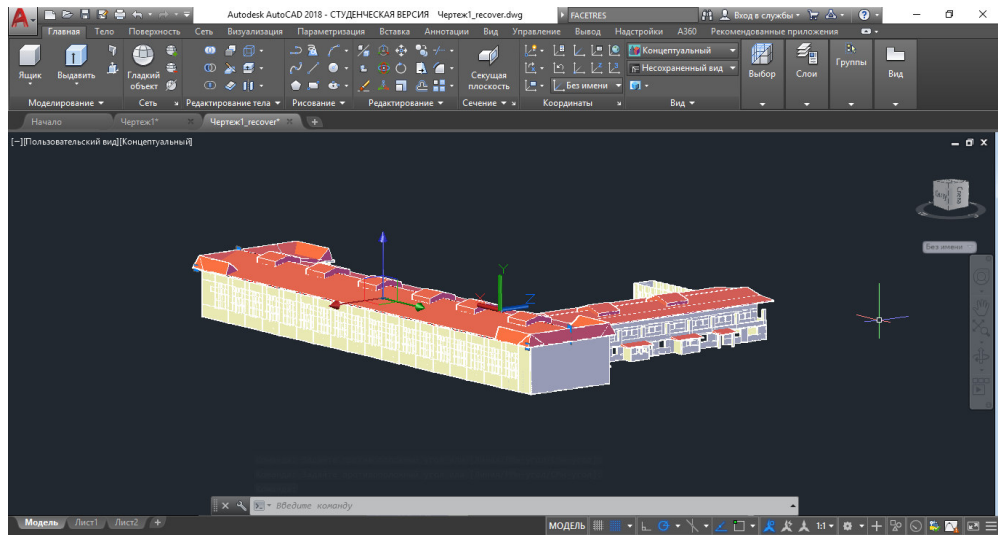

*Рис. 1. Комп'ютерна модель головного корпусу ТНПУ*

На наступному етапі за допомогою програми Cura було підготовлено модель до друку. Cura — це продукт, розроблений спеціалістами компанії Ultimaker, тому він має широкий спектр застосування і ще більший фунціонал. Наприклад, дана програма має можливість розраховувати розхід матеріалу, вагу готової моделі і час для її створення. Програма може створювати нестандартні підтримки і показує, як буде друкуватися модель по шарам. У даному програмному забезпечені зможе розібратися навіть новачок, який щойно починає працювати із 3D-друком тому, що Cura має нескладний і зрозумілий для сприйняття інтерфейс. Програма безкоштовна, а з практичної точки зору підходить до всіх моделей 3D-принтерів.

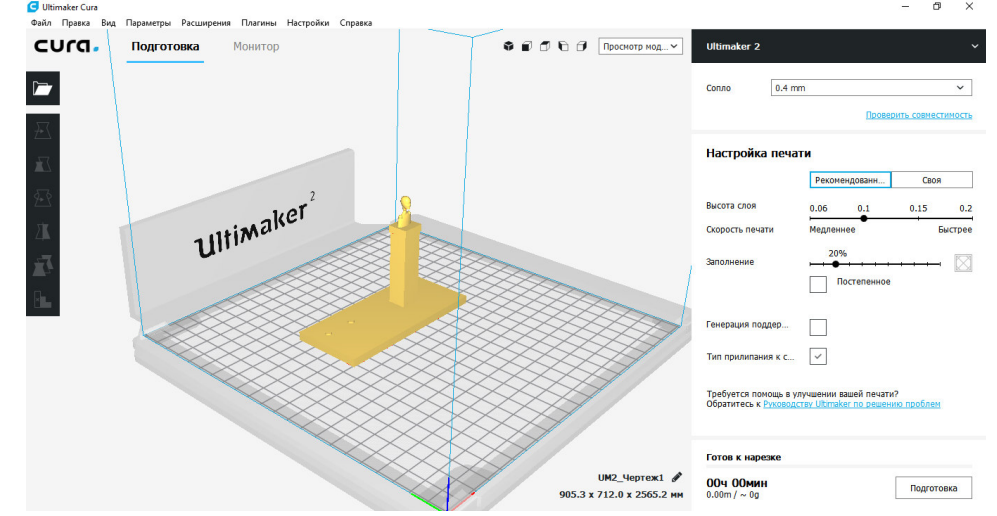

*Рис. 2. Підготовка моделі до друку*

Після роздруку елементів і формування архітектурної споруди загалом нами було одержано модель головного корпусу університету у масштабі 1 : 300.

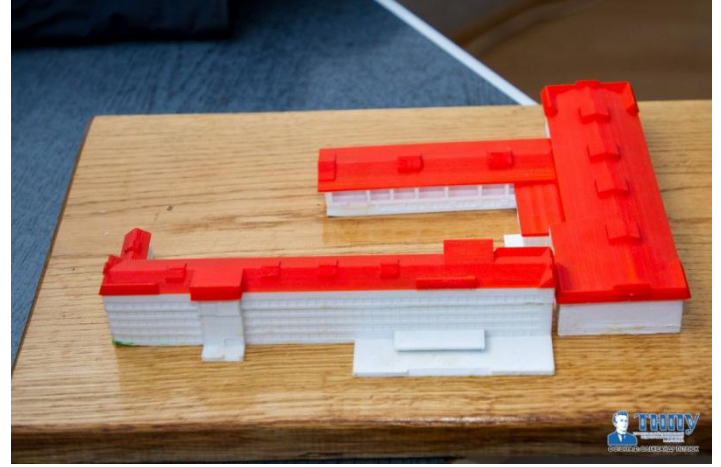

*Рис. 3. Модель виробу*

Суспільство завжди знаходить нові та більш комфортні способи, методи і технології, завдяки яким будуть забезпечувати свої потреби. На їх реалiзацiю повинно витрачатися менше ресурсів, вони мають завдавати меншої шкодити навколишньому середовищу. Однією з таких нових, прогресивних і перспективних технологій є 3D-друк. Це технологія відтворення реального об'єкта, який попередньо був змодельований та відтворений у середовищі 3Dмоделювання і надрукований однією з технологій 3D-друку.

### **Список використаних дерел:**

8. Енріке Канесса, Карло Фонда, Марко Зенаро. Доступная 3Д печать для науки, образования и устойчивого развития. — М., 2013. — 192 с.

9. 3D-печать: третья индустриально-цифровая революция. Часть 1. — [Электронный ресурс: http://blogerator.ru]

10. 3D принтеры в медицине. Настоящее и будуще. — [Электронный ресурс: http://medicena.ru/blogpost/3d-printeryi-v-meditsine-ih-nastoyashhee-i-budushhee/]

11. 3D принтеры в образовании [Електронний ресурс]. — Режим доступу: http://www.foroffice.ru/articles/106543/